## **L4/Fiasco kernel build**

The steps nessecary to build a Fiasco kernel are as follows:

## **Get Fiasco and needed modules from our read-only SVN**

How to get all the needed modules from our SVN is described on the Get DROPS page.

- 1. Checkout the hello module to get everything (Recommended):
	- 1. The hello module contains more than what is actually needed, so don't be scared!
	- 2. If you're only interested in Fiasco itself (i.e. compile without Roottask, Sigma0, etc.), the following suffices:

 l4/tool/preprocess kernel/fiasco

- 1. Don't call make in the l4/tool/preprocess directory, it won't work because of the missing l4 checkout and it's NOT necessary to build Fiasco!
- 2. Check configuration. (Only needed when choosing "1a"))
- 3. Configure the L4 system libraries and support servers:

make -C l4 O=/my-user-build-dir oldconfig

- 1. Most likely you do not need to change anything, so oldconfig is ok. If you want to change something you may also take the config target.
- 2. /my-user-build-dir is any directory you like. That's the location where any generated file will be put in.
- 3. Compile the L4 system libraries and support servers.
	- 1. Compilation when you've checked out the whole L4 tree:

```
 cd l4
 make O=/my-user-build-dir
```
- 1. This will build all packages that you have checked out and that are necessary to run Fiasco with some programs.
	- 1. When building Fiasco only:
- 2. Nothing needs to be done here, proceed with the next point.
- 3. Compile Fiasco.
- 4. First, create a build directory using:

 cd kernel/fiasco make BUILDDIR=/my-kernel-build-dir

- 1. he path given to make BUILDDIR= can either be absolute or relative to kernel/fiasco.
- 2. Now change to your build directory to configure the kernel.

 cd /my-kernel-build-dir make menuconfig

1. With make menuconfig the kernel configurator will be started. You can now configure your

kernel. Use the 'h' key to get help, use the arrow keys to navigate through the menus and space to switch the options, use 'x' to save and exit.

2. At this stage, your kernel should be properly configured, so you can proceed to building it:

make

- 1. This should create a binary named `main' and symbolic link fiasco pointing to main.
- 2. An even faster way to build a preconfigured fiasco kernel is to go to kernel/fiasco and call make fiasco:

 cd kernel/fiasco make fiasco

- 1. This will build a fiasco kernel with the ia32-short template in the kernel/fiasco/build directory.
- 2. Note: If you're looking for Fiasco-UX (the Fiasco port to Linux User space), you probably want to take a look at its own page.

## **Booting Fiasco**

To boot Fiasco, you need:

• The bootstrap binary can be found at <br/> <br/> />
doutstrap.

\$(ARCH) is something like x86\_586 and \$(L4API) is something like l4v2.

- The Fiasco binary at /my-kernel-build-dir/fiasco.
- The Sigma0 pager. It is the first user-level server started by Fiasco. Sigma0 has been built in step 2 in the previous section. Its binary can be found at <builddir>/bin/\$(ARCH)/\$(L4API)/sigma0.
- The resource manager Roottask. Roottask is the second server started by Fiasco.
- Roottask also has been built in step 2 in the previous section. The Roottask binary can be found at <builddir>/bin/\$(ARCH)/\$(L4API)/roottask.
- At least one L4 application program. For demonstration purposes, we will use the Hello World server which also has been built in step 2 in the previous section and can be found at <builddir>/bin/\$(ARCH)/\$(L4API)/hello.
- The L4Linux server is another very popular Fiasco application program.
- The GRUB bootloader. I won't discuss here how to build and install GRUB; for information about that please visit the GRUB website.

For the examples below, I'll assume you use the courtesy GRUB boot floppy we provide (see the download page for details).

A typical menu.lst file looks as follows:

 title hello world kernel (fd0)/bootstrap modaddr 0x02000000 module (fd0)/fiasco -nokdb module (fd0)/sigma0 module (fd0)/roottask

```
 module (fd0)/hello
```
When booted, you should see the hello word server repeatedly printing its thread id.

Some notes:

- If you leave out the "-nokdb" option for Fiasco (see step 3 in the previous section), Fiasco would enter a kernel breakpoint at startup and try to connect to a remote GDB connected via a serial line (COM1).
- Other Fiasco command line options are documented in the Fiasco online manual page.

Download L4Linux

L4Linux is freely available under the GNU General Public License and available via SVN.

Older releases (linux22, linux(20)) are not available anymore. In urgent matters you may contact the webmaster to get access.

To use L4Linux on Fiasco, you also need the L4 development environment as well as Fiasco itself. To get the L4 programs required for L4Linux-2.6 please use the l4linux-2.6-env module. Downloading L4Linux-2.6 source via read-only SVN

The read-only SVN repository is available via HTTP at <http://svn.tudos.org/repos/l4linux/trunk>.

```
 svn co http://svn.tudos.org/repos/l4linux/trunk l4linux-2.6
```
This should give you a l4linux-2.6 directory.

From: <http://osfree.org/doku/>- **osFree wiki**

Permanent link: **<http://osfree.org/doku/doku.php?id=en:docs:kernel:fiasco:build&rev=1400705204>**

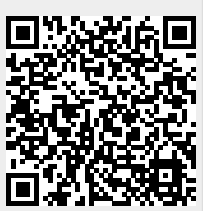

Last update: **2014/05/21 20:46**